م ی نجاواکاپتقد م نج ا جس حاواکاپ تقدیم می کند ک م

**دوره برنامه نويسی جاوا**

#### **مهارتهای برنامهنویسی Programming Skills**

صادق علی اکسری

**حقوقمؤلف**

 کلیه حقوق این اثر متعلق به [انجمن جاواکاپ](http://www.javacup.ir/javacup/) است بازنشر یا تدریس آن چه توسط جاواکاپ و به صورت عمومی منتشر شده است، با ذکر مرجع (جاواکاپ) بلامانع است اگر این اثر توسط [جاواکاپ](http://www.javacup.ir/javacup/) به صورت عمومی منتشر نشده است و به صورت اختصاصی در اختیار شما یا شرکت شما قرار گرفته، بازنشر آن مجاز نیست تغییر محتوای این اثر بدون اطالع و تأیید [انجمن جاواکاپ](http://www.javacup.ir/javacup/) مجاز نیست

2 **مهارتهایبرنامهنویسی ir.asta@aliakbary انجمنجاواکاپ**

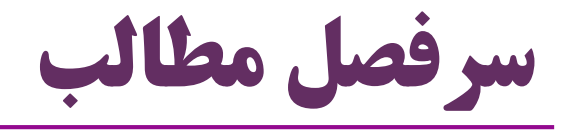

- موضوع این جلسه: مروری بر چند نکته و مهارت برنامه نویسی
	- $j$ avadoc) مستندات جاوا $\bullet$ 
		- Classpath مفهوم
			- $\textbf{JAR}$  فایل $\bullet$  فایل
	- $\bf dD$ امکانات محیطهای توسعه ( $\bf D\bf E$ 
		- تکمیل کد
	- امکانات اشکال یابی )Debugging)
- تولید کد )تولید سازنده، تولید equals، toString، getter وsetter)

### **فايلهای آرشیوجاوا JAR Files**

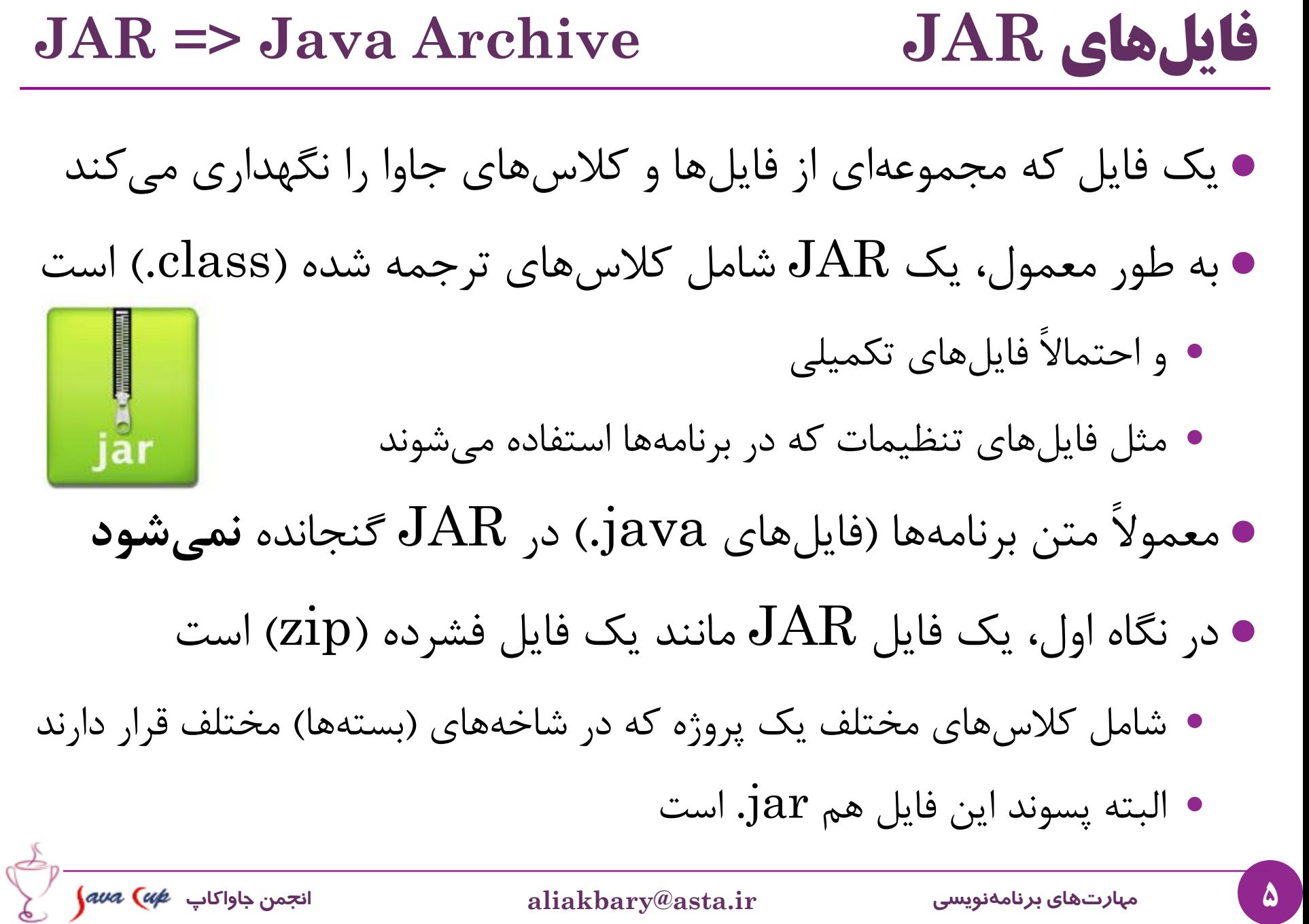

# **فايلهای JAR( ادامه(**

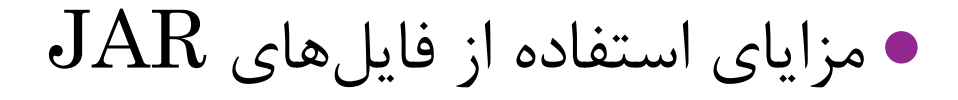

- مجموعه ای از فایل ها، برنامه ها و کالس ها به صورت یکجا مدیریت می شوند
	- دانلود ساده تر، امکان فشرده سازی، نسخه بندی نرم افزار و غیره
		- نحوه ایجاد فایل  $\rm{JAR}$  از یک برنامه  $\bullet$
	- *jar cf jar-file input-files* : jarدستور از استفاده
		- و یا استفاده از ابزارها )Eclipse، Ant یا Maven)
			- $\bf{JAR}$  نحوه مشاهده محتویات فایل  $\bullet$
		- ساده ترین راه: از ابزارهای zip استفاده کنید )مثالً WinRAR)
	- سایر راهها: استفاده از دستور jar یا امکانات محیط توسعه )IDE)

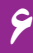

#### **مفهومClassPath**

## **)CP( Classpathمفهوم**

- یک پارامتر برای کامپایلر جاوا یا JVM است
- مشخص می کند در چه محل هایی به دنبال کالس ها و بسته ها بگردند
	- این پارامتر به javac یا javac پاس میشود  $\mathbf{\dot{a}}$ va
- یا به صورت یک متغیر محیطی )Variable Environment )تعریف می شود
- البته محل کالس های موجود در زبان جاوا نیازی به معرفی در CP ندارند String ًمثال
	- با مفهوم  $\mathop{\rm path}\nolimits$  اشتباه نگیرید  $\bullet$
	- path مربوط به سیستم عامل است و محل فایل های اجرایی را مشخص می کند
		- با مفهوم Directory Working اشتباه نگیرید

## **کاربردClasspath**

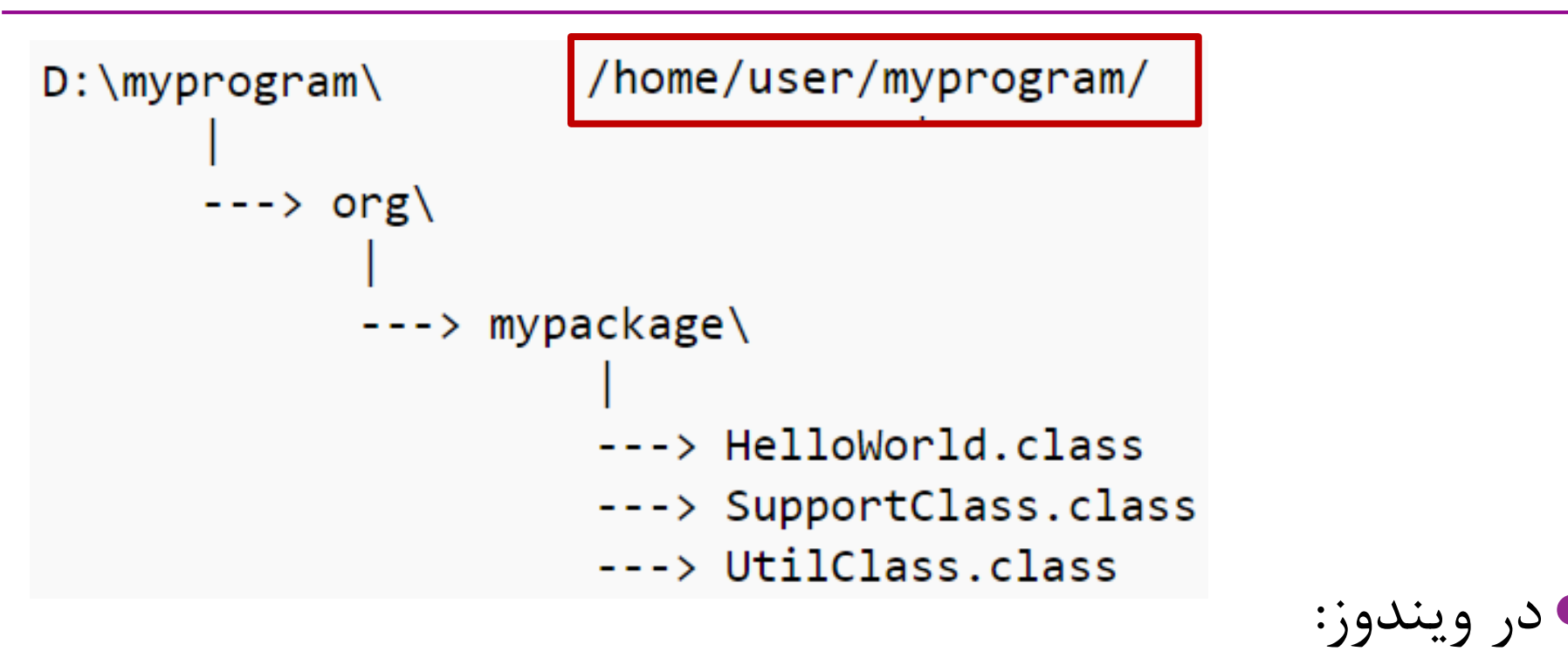

• java -cp D:\myprogram org.mypackage.HelloWorld

java -cp /home/user/myprogram org.mypackage.HelloWorld

در لینوکس

**مثالهايی ازکاربردClasspath**

استفاده از متغیر محیطی:

set CLASSPATH=D:\myprogram java org.mypackage.HelloWorld

تعیین چند فولدر یا JAR در classpath :

java **-cp** D:\prog**;**D:\lib\support.jar org.HelloWorld برای جداکردن بخش های مختلف cp در لینوکس **:** و در ویندوز **;**

**cp-** معادل classpath –است

 $\cdot \text{cp}$  مثال: استفاده از چندین فایل  $\text{AR}$  و شاخه جاری به عنوان  $\bullet$ 

java -classpath '**.:**/mylib/\*' MyApp

**مستندات جاوا Javadoc**

**تولیدمستنداتباکمکjavadoc**

- یکی از امکانات محیط جاوا: دستور **javadoc**
- امکانی برای ایجاد خودکار مستندات )documents )از برنامه های جاوا
	- مستندات: متن هایی که برنامه ها را به خوبی توصیف می کند
		- امکانی بسیار مفید برای شناختن برنامه های دیگران کالس ها، متدها و ...

C:\> **javadoc** Rectangle.java

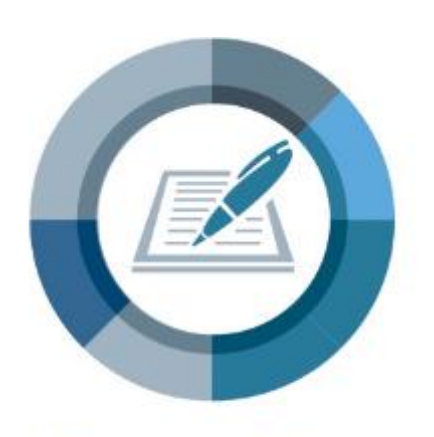

**Documentation** 

12 **مهارتهایبرنامهنویسی ir.asta@aliakbary انجمنجاواکاپ**

مثال:

13 **مهارتهایبرنامهنویسی ir.asta@aliakbary انجمنجاواکاپ نحوهتعريفjavadoc کامنتی** که با **\*\*/** شروع می شود )به جای \*/( به عنوان **جاواداک** در نظر گرفته می شود این جاواداک قبل از تعریف هر چیزی که باشد، همان را توصیف می کند مثالً قبل از یک کالس، متد، سازنده، یا ویژگی دستور javadoc این توصیفات را به یک مستند HTML تبدیل می کند امکاناتی برای توصیف بهتر برنامه نیز وجود دارد )فراتر از متن(  $@author$  (ایی (tags) که توضیح خاصی اضافه می کنند (مثل  $\bullet$ )) امکاناتی برای برقراری ارتباط بین مستندات مختلف )مثل see)@ **/\*\*** This class represents a human.\*/ **public class Person { /\*\*** national ID (SSN) \*/ **private String ID; ... }**

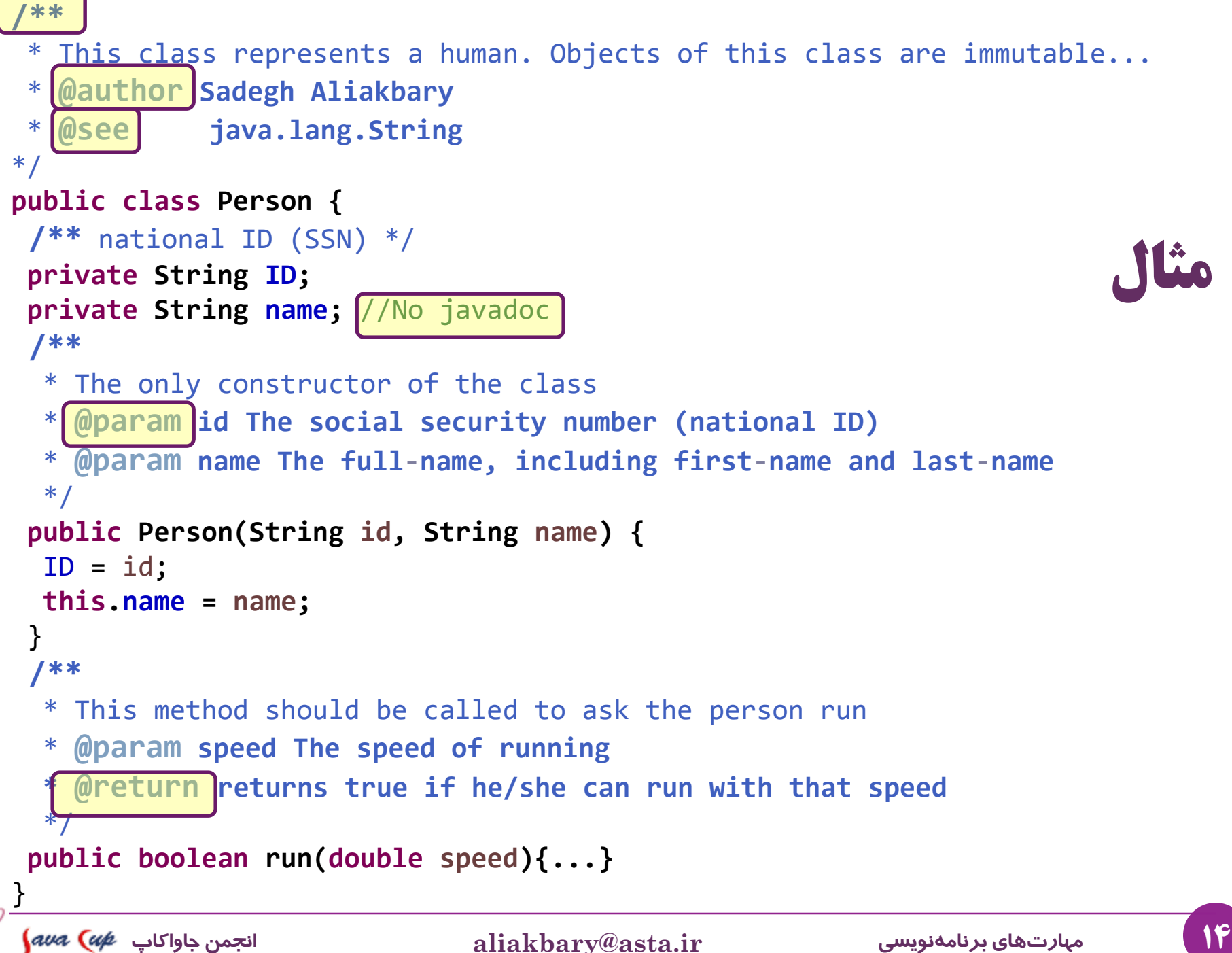

#### <sup>©</sup> ir.javacup.practicenotes.Person

This class represents a human being. Objects of this class are immutable, no setter or getter method is available. Two objects are considered equal if they have identical IDs.

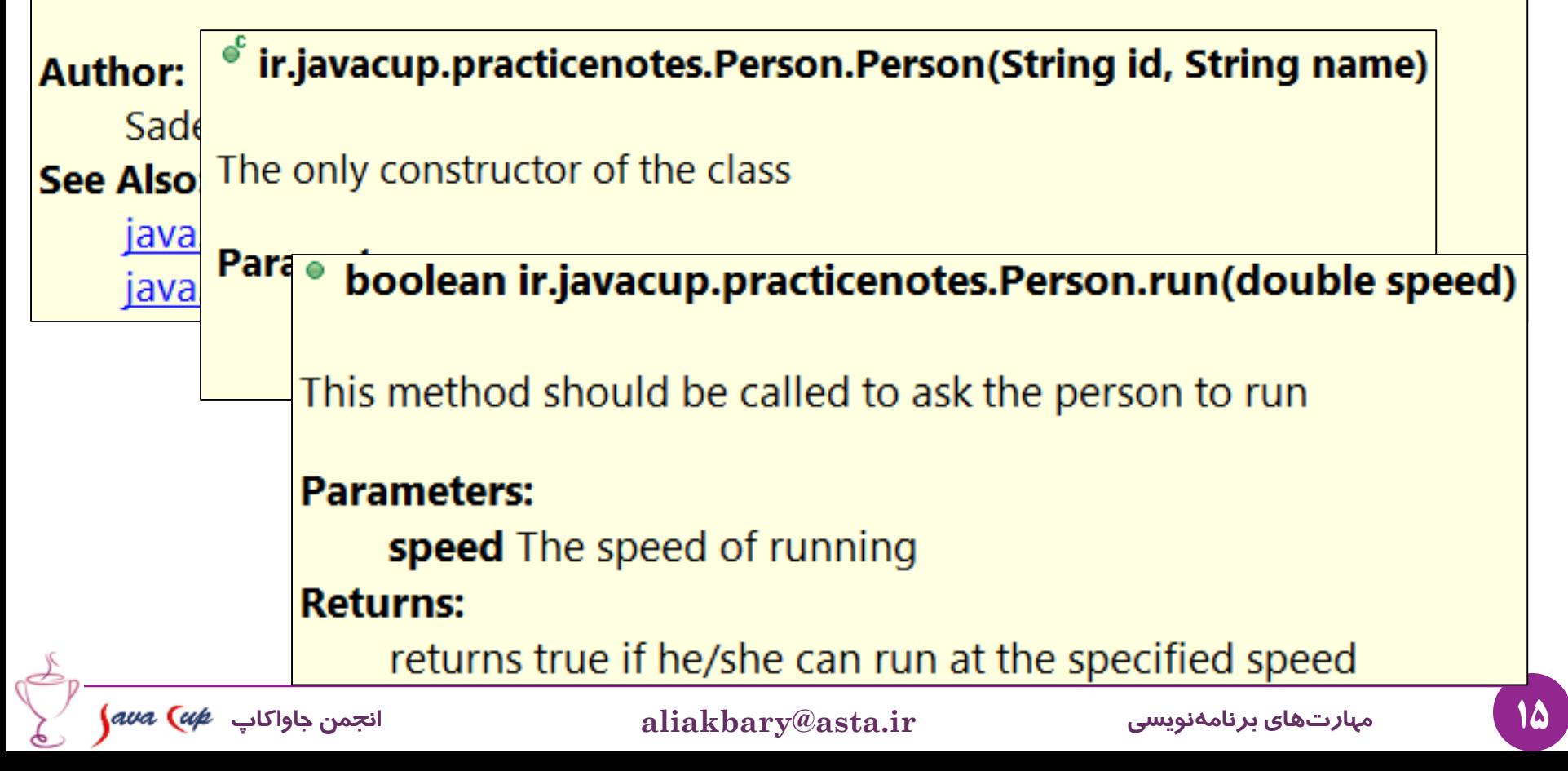

#### **<https://docs.oracle.com/javase/8/docs/>:مثال**

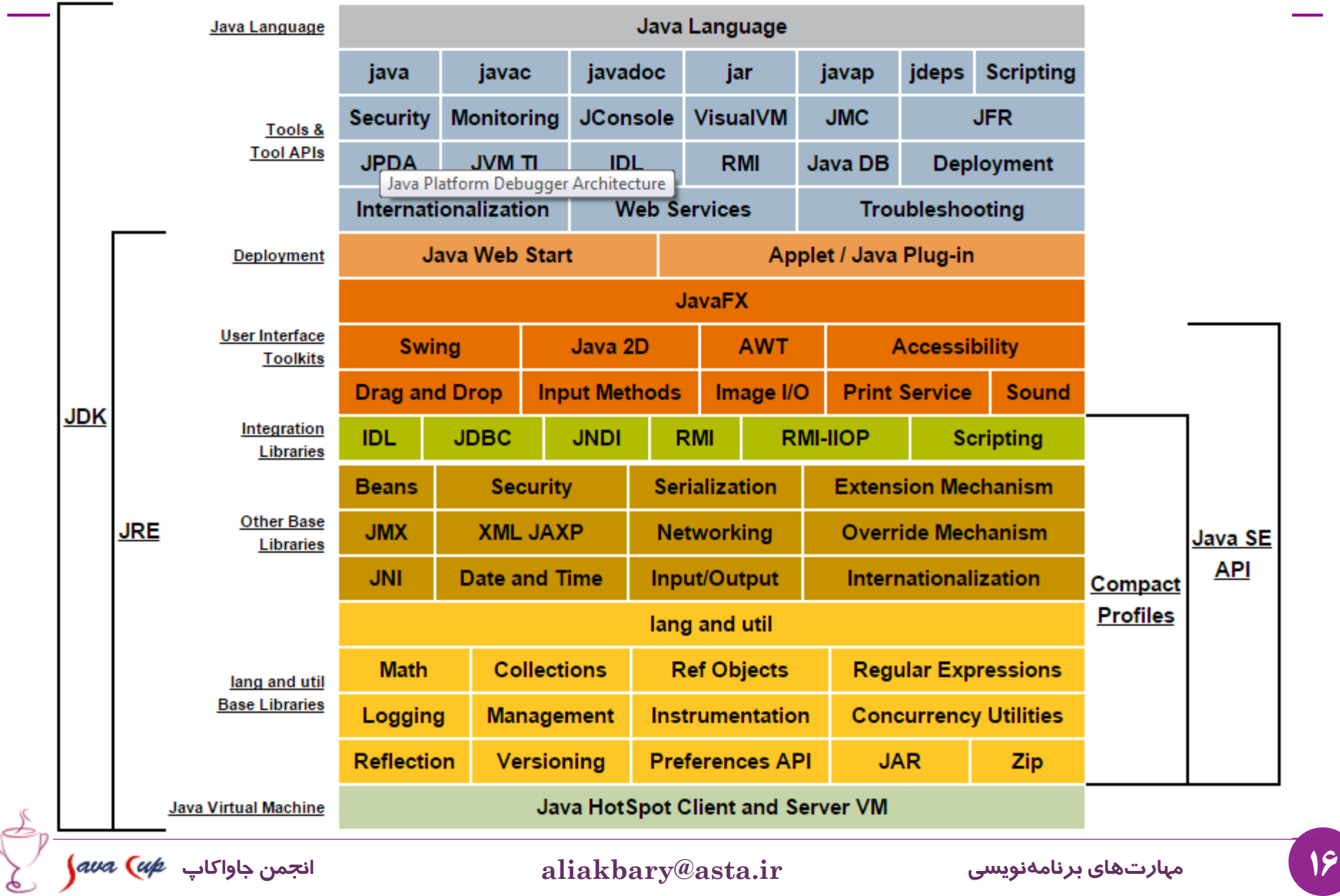

**قواعدمرسومدربرنامهنويسی جاوا Java Code Conventions**

## **Code Conventionمفهوم**

- در هر زبان برنامه نویسی، برنامه نویسان عرف و قواعد مرسومی دارند
	- که توسط زبان برنامه نویسی **تحمیل نمی شود**
	- ولی رعایت آن ها **رايج و مرسوم و مفید** است
	- به این موارد، Code convention گفته میشود  $\bullet$ 
		- شامل توصیه هایی در زمینه:
		- **نامگذاری** )نام بسته، کالس، متد، متغیر، ثابت و ...(
- قالب خطوط برنامه در دستورات پیچیده تر )else-then-if ، switch و ...(
	- نحوه دندانه گذاری
- این قواعد کمک می کند **خوش خط** برنامه نویسی کنید
	- **دست خط** برنامه نویسی شما چگونه است؟ )تمیز کد بزنید(

## **آدابورسومنامگذاری)Conventions Naming Java)**

- **بسته**: همه حروف کوچک. مثل eng.sun.com
- **کالس**: با حرف بزرگ شروع شود و با الگوی »کوهان شتر« ادامه یابد
	- **I**mage**S**prite یا Raster :مثال
		- از »اسم« برای نام گذاری استفاده کنید
- **متد**: با حرف کوچک شروع شود و با الگوی »کوهان شتر« ادامه یابد
	- getBackground یا runFast :مثال
		- از »فعل« برای نام گذاری استفاده کنید
	- **متغیرها**: شروع با حرف کوچک و ادامه با الگوی »کوهان شتر«
		- maxNumber یا myWidth :مثال
- **ثابت ها**: همه حروف بزرگ، کلمات مختلف در نام با underscore )\_( جدا شوند MIN\_WIDTH :مثال

 $\sqrt{10}$ 

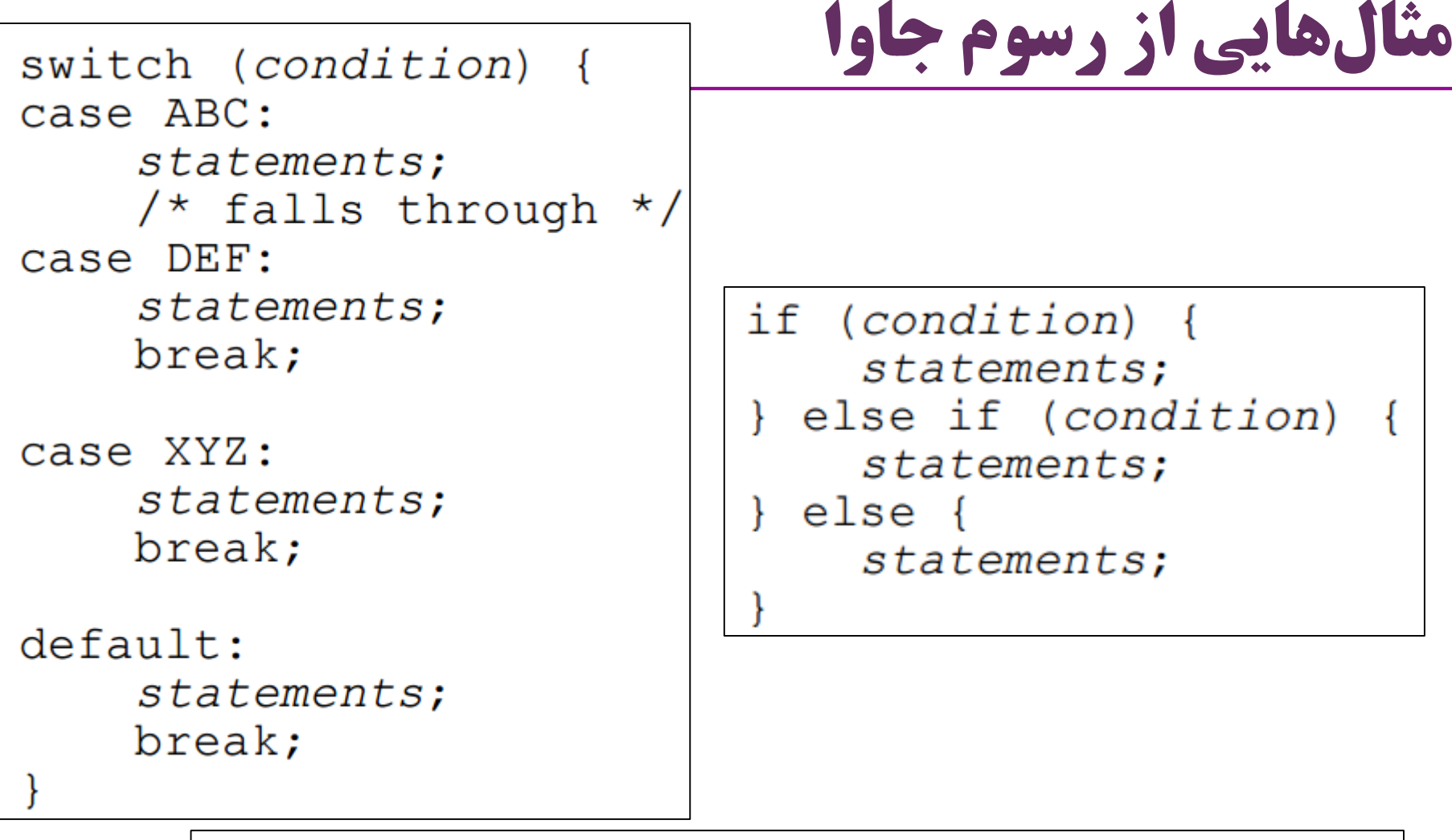

for (initialization; condition; update) statements;

20 **مهارتهایبرنامهنویسی ir.asta@aliakbary انجمنجاواکاپ**

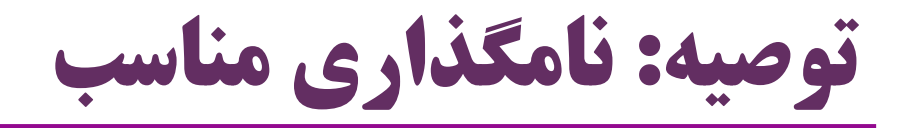

- برای کالس ها، متغیرها و متدها از اسامی بامعنی و گویا استفاده کنید
	- نام هایی مانند این ها مناسب نیستند:

- $\bullet$  a,b,c, x, y,z
- a1, var1, var2
- method1, Class, MyClass, myMethod
- برای متغیرهای شمارنده (مثل شمارنده for) نامهایی مثل i و j اشکالی ندارد  $\bullet$

گاهی نام های مناسب، نیاز به کامنت و جاواداک را کمتر می کند

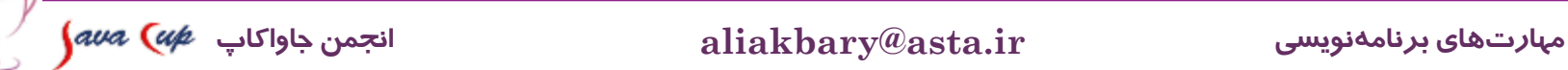

#### **امکانات محیطهای توسعه IDE Features**

## **امکاناتمحیطهای توسعه)IDE)**

- محیط های توسعه دارای امکانات مفیدی هستند
	- برنامه نویسی را تسهیل می کنند
	- باعث تسریع برنامه نویسی می شوند
	- اشتباه های برنامه نویس را کاهش می دهند
		- بسیاری از کارها قابل خودکارسازی است
- اشکال یابی و اشکال زدایی )Debugging )را آسان می کنند

$$
\int\!\! a\nu a\ \bigl(\alpha\rlap{/}e\ \rightleftharpoondown\quad\, \nu\, \text{and}
$$

**برخی امکانات کمکی IDE** 

- راه های میانبُر برای کارها
	- کامپایل و اجرای برنامه
		- javadoc تولید
- میانبرهایی )shortcut )برای تولید کد
- تکمیل کد )معموالً با Space+Ctrl)
- پیشنهاد راه حل در مواقع بروز خطا یا هشدار
	- جستجوی هوشمند
- مثال: این متد/کالس/متغیر در چه جاهایی استفاده شده است؟

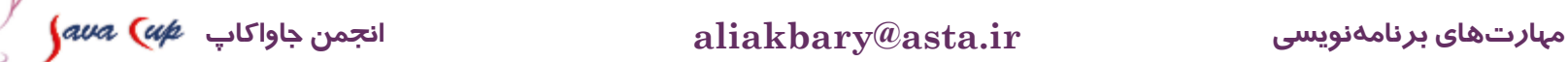

## **اشکاليابی واشکالزدايی )Debugging)**

- روش اشکال یابی:
- اجرای خط به خط برنامه
- مشاهده مقادیر متغیرها و نحوه اجرای برنامه
	- پیدا کردن اشکال برنامه
- نکته: برنامه های بزرگ، معموالً با کمک **الگ** )**log** )اشکال یابی می شوند
	- **الگ**: ثبت اتفاقاتی که در برنامه می افتد و مقدار برخی متغیرها در خروجی

در خروجی استاندارد، یا یک فایل، یا ...

در هنگام بروز اشکال، »**الگ**«ها مطالعه و بررسی می شوند

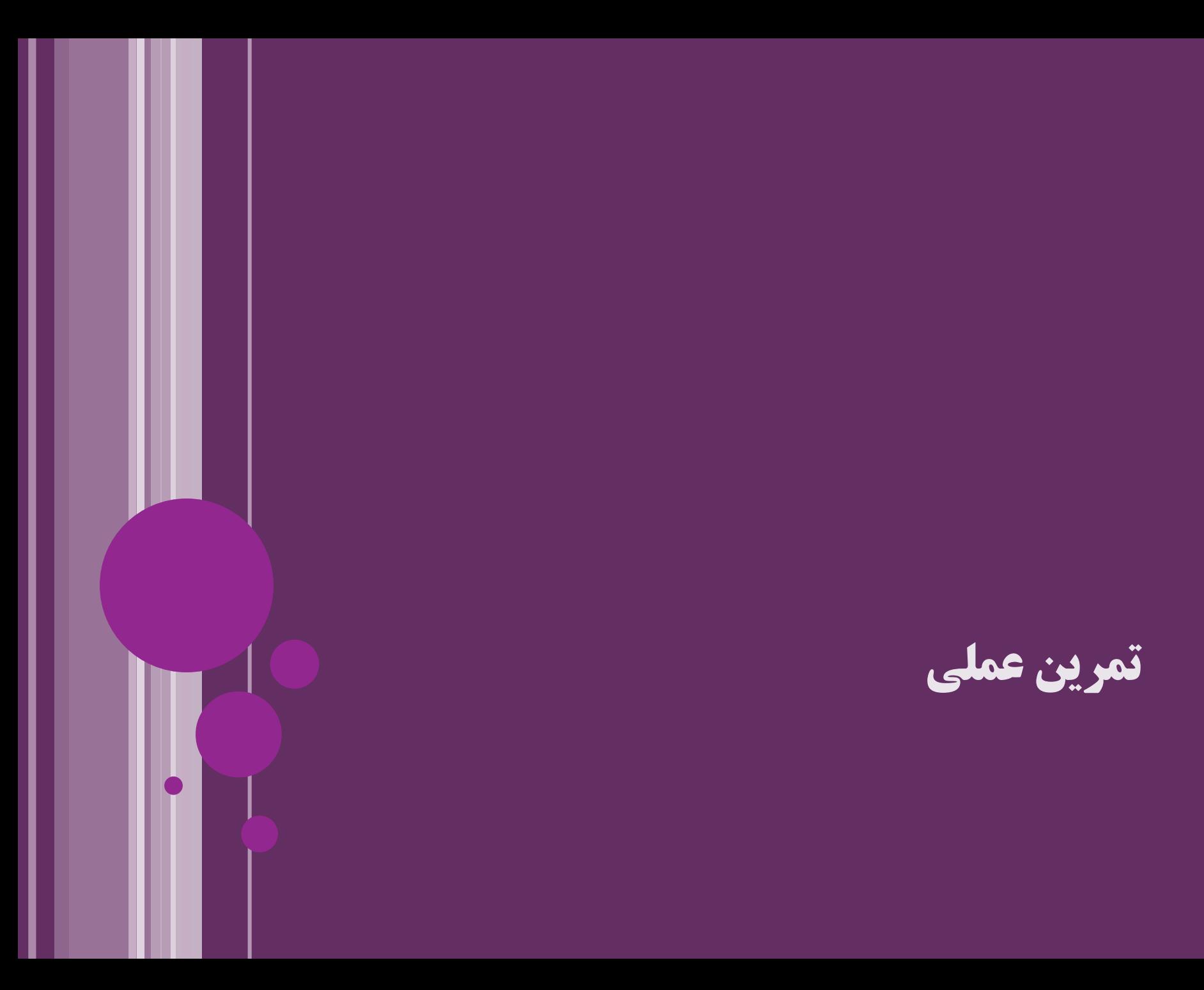

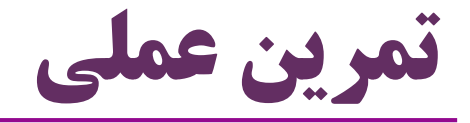

- $\text{IDE:}$ امکانات  $\bullet$
- تکمیل کد، تولید کد، پیشنهاد اصالح
- dot, Ctrl+Space, templates, formatters, ...
	- دیباگ )Breakpoint، اجرای خط به خط، Watch، Inspect، Expression)  $\epsilon$ جستجوی حرفهای (مثلاً Find usages)
	- )app args و VM args ، working dir ، classpath( پارامترها تنظیم JAR ساخت
		- مفهوم و اهمیت هشدارها )Warning)
			- تولید و مشاهده javadoc
			- نگاهی به جاواداک های کالس های جاوا

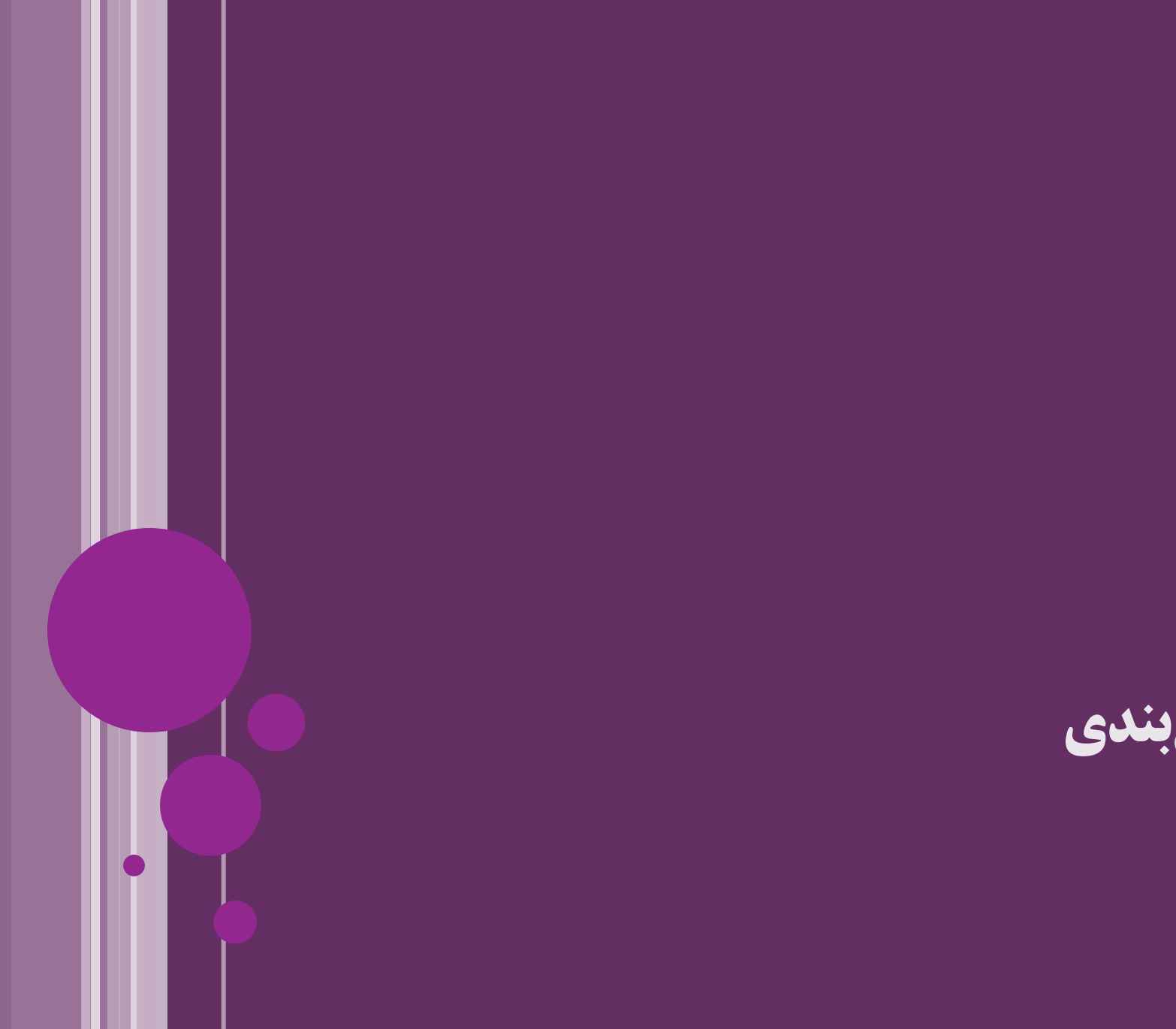

**جمعبندی**

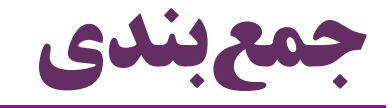

- $\epsilon$ مستندات جاوا (javadoc)
	- Classpath مفهوم
		- $\textbf{JAR}$ فایل های  $\bullet$
- آداب و رسوم جاوا )Conventions Coding Java)  $\bf dD$ امکانات محیطهای توسعه ( $\bf dD$ E)
	- تکمیل کد، امکانات Debugging، تولید خودکار کد

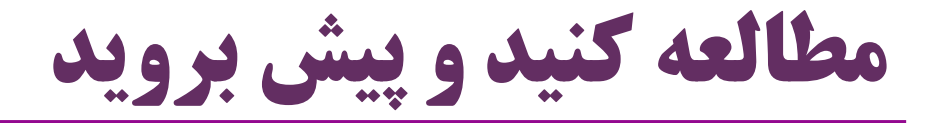

 مستندات IDE مورد عالقه خود را مرور کنید مثالً یکی از این موارد برای Eclipse :

http://www.tutorialspoint.com/eclipse/

http://eclipsetutorial.sourceforge.net/totalbeginner.html

http://wiki.eclipse.org/Eclipse\_Articles,\_Tutorials,\_Demos,\_Books,\_and\_More

از یک دوست »حرفه ای تر« بخواهید:

برخی فوت و فن های  $\rm{IDE}$  موردنظرتان را به شما نشان دهد  $\bullet$ 

نگاهی به »دست خط« برنامه نویسی شما بیاندازد و اشکاالت خط را بگوید

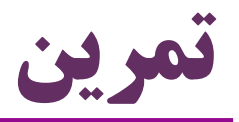

- مستندات کالسهای System و String را بخوانید )javadoc) متن این کالس ها و نحوه اضافه کردن مستندات در متن برنامه را هم ببینید یک کالس )مثالً Person )پیاده سازی کنید و :
- بخش های ممکن را به صورت خودکار تولید کنید )سازنده، getter، setter و ..( مستندات کاملی برای آن ایجاد کنید
	- یکی از پروژههایی که تابهحال نوشتهاید را به فایل  $\rm{JAR}$  تبدیل کنید  $\bullet$  از این فایل استفاده کنید )با کمک IDE و بدون کمک IDE)
		- برنامه های قبلی که نوشته اید را از منظر رسوم و قواعد جاوا مرور کنید
			- اصالحات الزم را انجام دهید تا این قواعد رعایت شوند

اشکال یابی و اجرای خط به خط و امکانات مرتبط را تمرین کنید

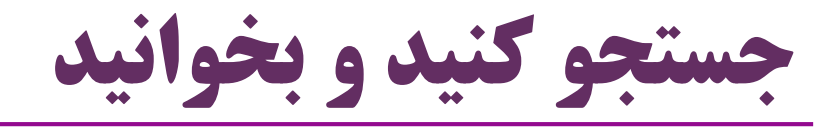

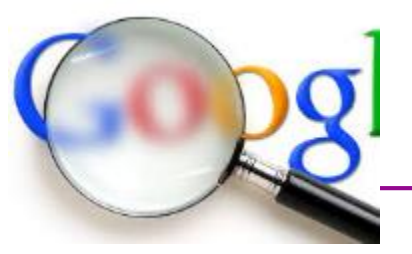

- $\text{JAR}$ فایل های  $\bullet$
- Signed JAR Files
	- Manifest •
- اجرای برنامهای که به صورت  $\rm{JAR}$  در آمده است  $\bullet$
- سایر قالب های مشابه: WAR، EAR ، SAR و APK( اندروید(
	- استفاده از چه امکانات و تگ هایی در javadoc ممکن است؟
		- امکانات و ابزارهای مهم برنامه نویسی
			- Apache Ant
			- Apache Maven
		- )Java Logging API مثل )logging های روش

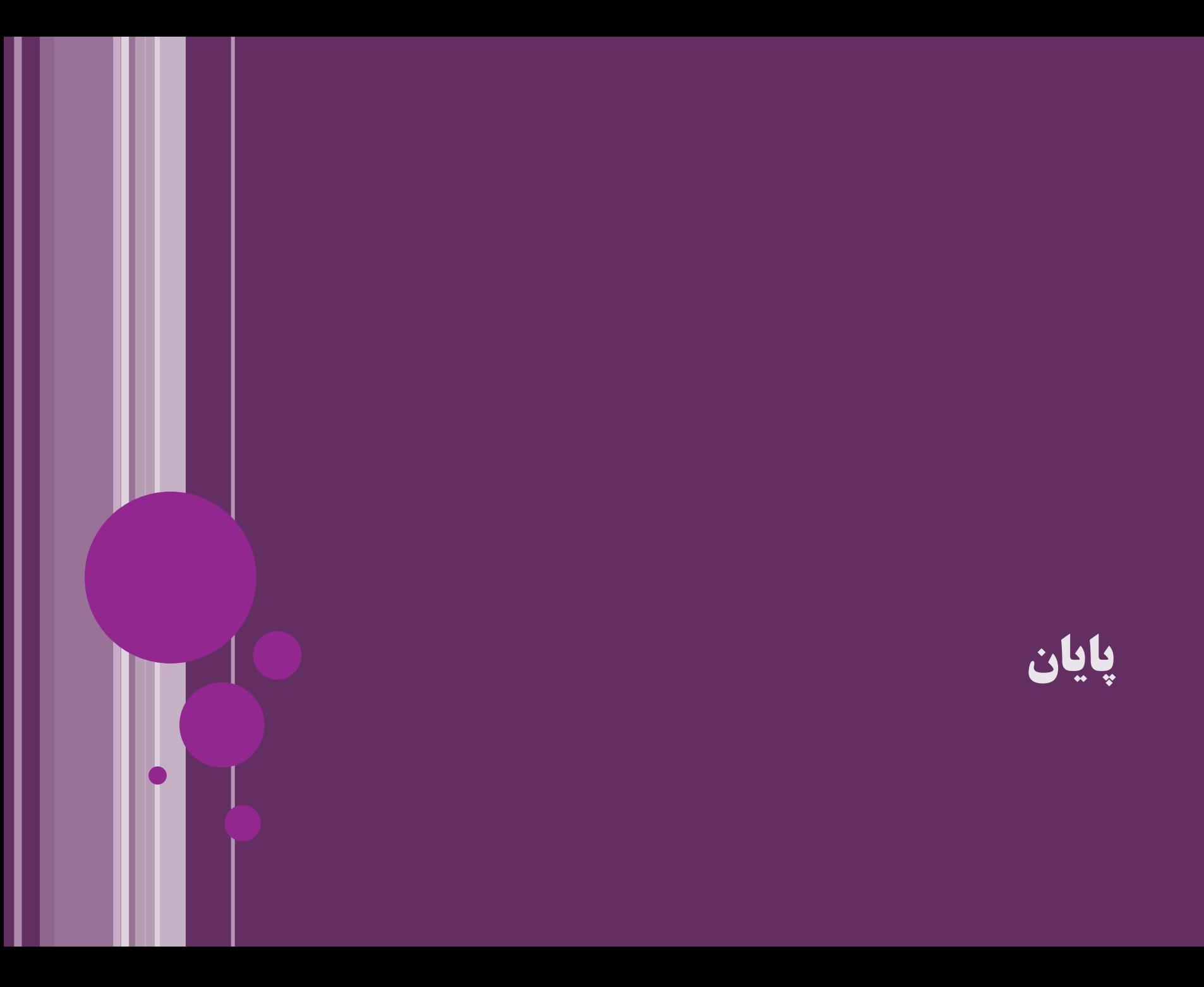

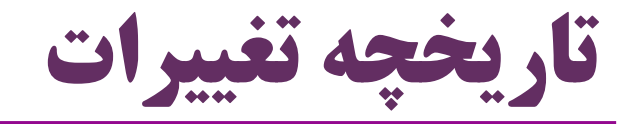

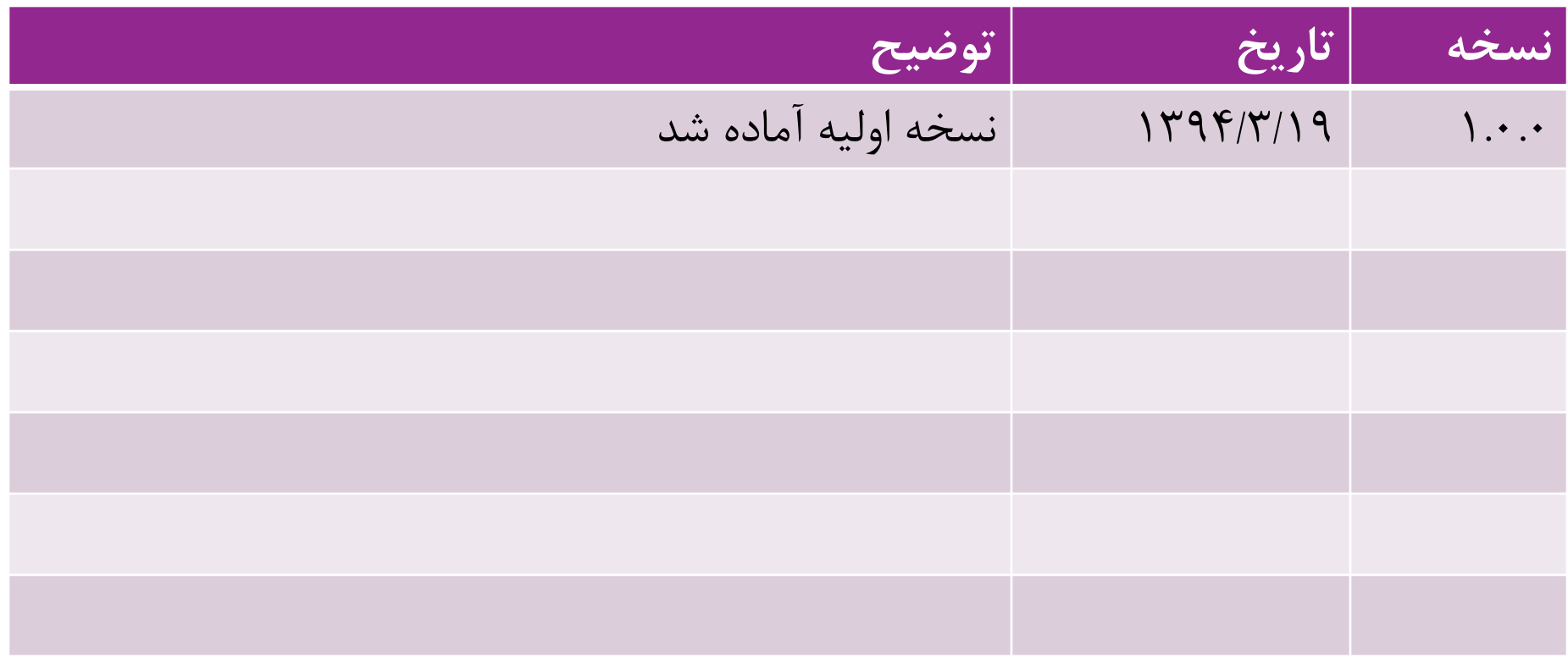

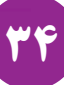